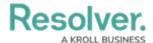

## **Adding Role Data to a Data Set**

Last Modified on 09/21/2023 9:33 am EDT

#### **Overview**

Administrators can add Role Data to a Data Set to visualize data about how their team and individuals on their team are performing on Dashboards.

### **User Account Requirements**

The user account you use to log into Resolver must have Administrator permission to use the Dashboard Data Set Builder.

### **Related Information/Setup**

Please refer to the Creating a New Dashboard Data Set article for more information on adding a Data Set to the system.

### **Navigation**

1. From the *Home* screen, click on the **System** icon.

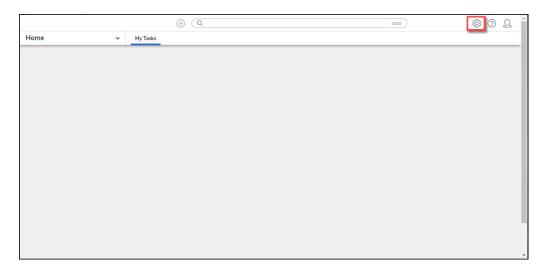

System Icon

2. From the *Admin Overview* screen, click on the **Dashboard Data Sets** tile under the **Advanced Reporting** section.

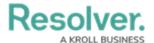

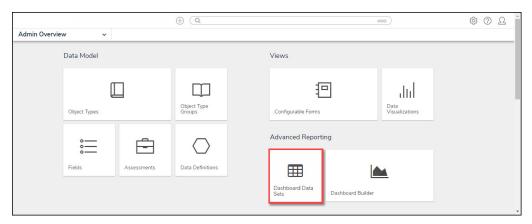

Dashboard Data Sets Tile

# **Adding Geolocation Data to a Data Set**

1. From the *Admin: Dashboard Data Sets* screen, click on a **Data Set**.

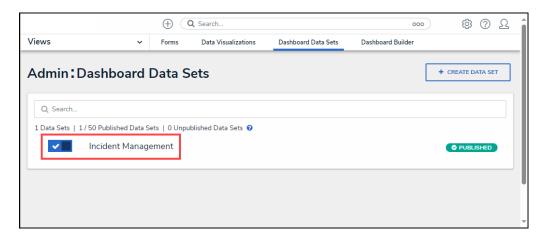

Data Set

2. From the Admin: Edit Data Sets screen, scroll to the tab section and click the Roles tab.

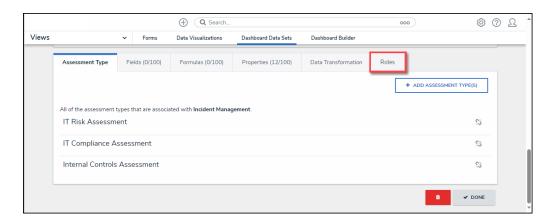

Roles Tab

3. From the *Roles* tab, click the + Add Role(s) button.

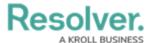

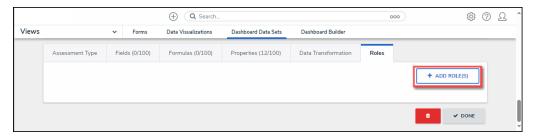

+ Add Role(s) Button

4. From the *Add Roles* pop-up, enter a Role Name in the **Search** field to narrow the search results.

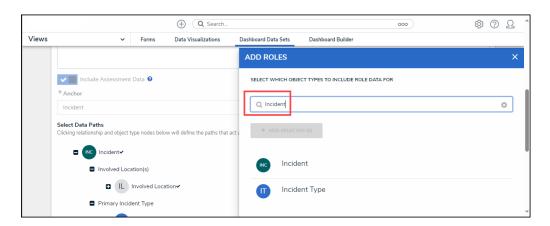

Search Field

4. Click the **Role** or Roles you want to add to the Data Set.

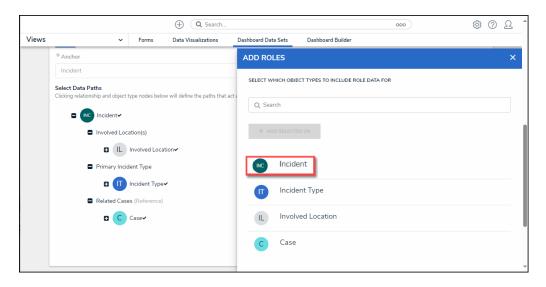

Roles Link

When you have selected all the desired Roles, click the + Add Selected button to add the Roles to the Data Set.

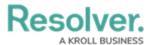

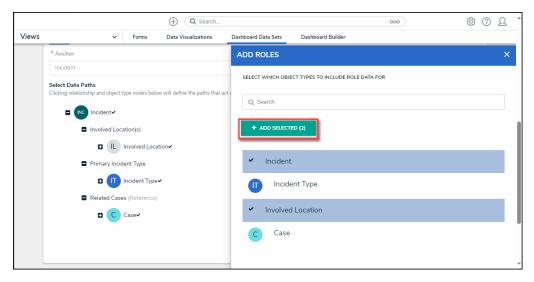

+ Add Selected Button

5. The selected Roles will appear on the *Roles* tab.

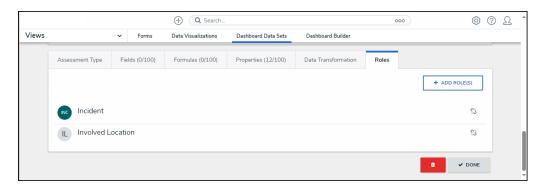

Roles Tab